## <span id="page-0-0"></span>Assignment Six: 3D Voronoi Diagram

#### David Gu

Yau Mathematics Science Center Tsinghua University Computer Science Department Stony Brook University

gu@cs.stonybrook.edu

January 2, 2021

4 **ED** 

 $QQ$ 

The input to the 3D voronoi diagram algorithm is a set of 3D points

$$
P = \{p_1, p_2, \ldots, p_n\}
$$

The output is the 3D Delaunay triangulation of the point set P.

#### Input

The input points are randomly generated within the unit sphere.

### **Output**

The Delaunay triangulation is represented as a tetrahedral mesh, using Dart data structure to store. The Vornonoi diagram is the dual structure to the Delaunay triangulation.

### Algorithm Pipeline

Lift each point  $p_i = (x_i, y_i, z_i)$  to the parabola,

$$
q_i = (x_i, y_i, z_i, w_i), \quad w_i = 1/2(x_i^2 + y_i^2 + z_i^2),
$$

- Compute the 4D convex hull of  $\{q_1, q_2, \ldots, q_n\}$ ;
- Project the convex hull to obtain the 3D Delaunay triangulation of  $\{p_i\};$
- Compute the circum-sphere for each tetrahedron;
- Each Delaunay edge is dual to a Voronoi face;
- Each Delaunay vertex is dual to a Voronoi tetrahedron;

### W. H. Beyer Formula

 $\Big\}$  $\Big\}$  $\Big\}$  $\Big\}$  $\Big\}$  $\Big\}$  $\begin{matrix} \ \ \end{matrix}$  $\Big\}$  $\Big\}$  $\overline{\phantom{a}}$ 

Given four points on the sphere  $(x_k, y_k, y_k)$ ,  $k = 1, 2, 3, 4$ , the equation for the sphere is

$$
(x-a)^2 + (y-b)^2 + (z-c)^2 = R^2,
$$

#### represented as

$$
\begin{array}{ccc}\nx^2 + y^2 + z^2 & x & y & z & 1 \\
x_1^2 + y_1^2 + z_1^2 & x_1 & y_1 & z_1 & 1 \\
x_2^2 + y_2^2 + z_2^2 & x_2 & y_2 & z_2 & 1 \\
x_3^2 + y_3^2 + z_3^2 & x_1 & y_3 & z_3 & 1 \\
x_4^2 + y_4^2 + z_4^2 & x_4 & y_4 & z_4 & 1\n\end{array}\bigg| = 0.
$$

4 D F

 $QQQ$ 

### **EdgeVolumeIterator**

Go through all the tetrahedra around one edge,

$$
Dart \rightarrow beta(2) \rightarrow beta(3).
$$

### VertexEdgeIterator

Go through all the edges incident to the vertex.

4 0 8

 $QQQ$ 

# Example

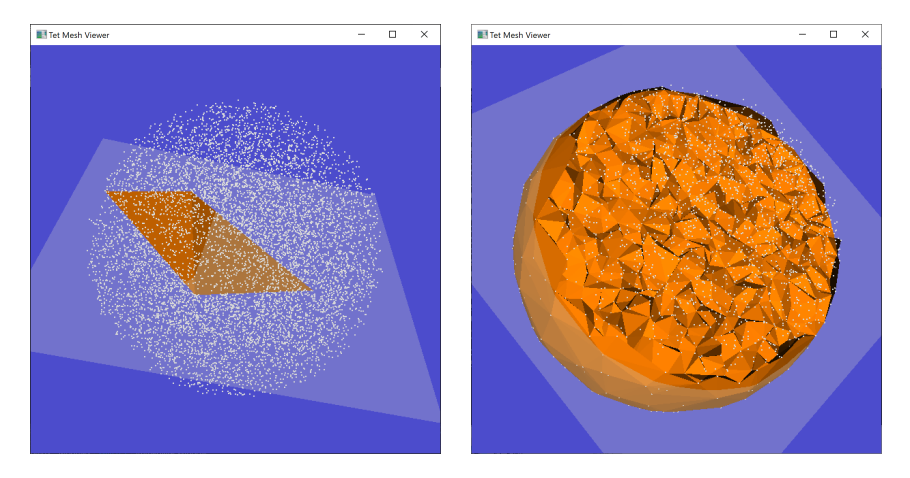

#### Figure: 3D Delaunay triangulation.

David Gu (Stony Brook University) [Optimal Transportation](#page-0-0) January 2, 2021 6/16

**∢ ロ ▶ ィ 伊**  $\sim$  $\rightarrow$ 

# Example

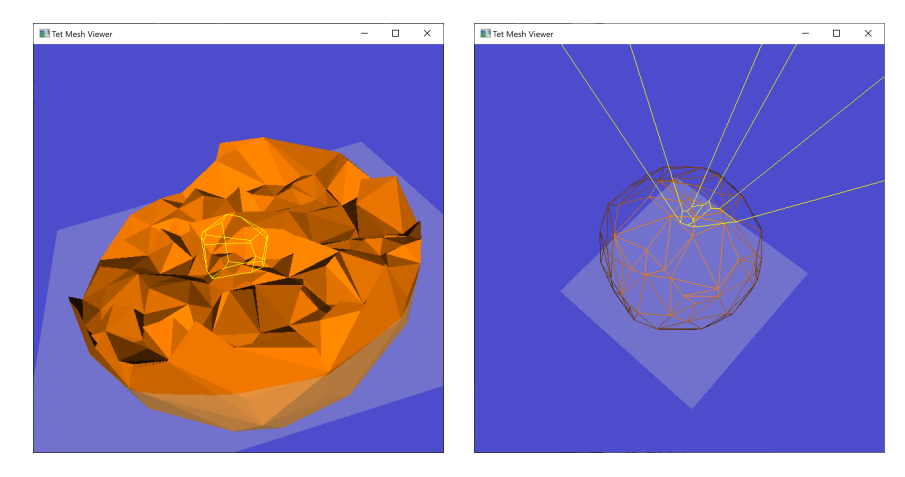

Figure: Voronoi Diagram.

David Gu (Stony Brook University) Qptimal Transportation January 2, 2021 7/16

≃

Þ

**∢ ロ ≯ ∢ 伊 ≯** 

 $\rightarrow$ 

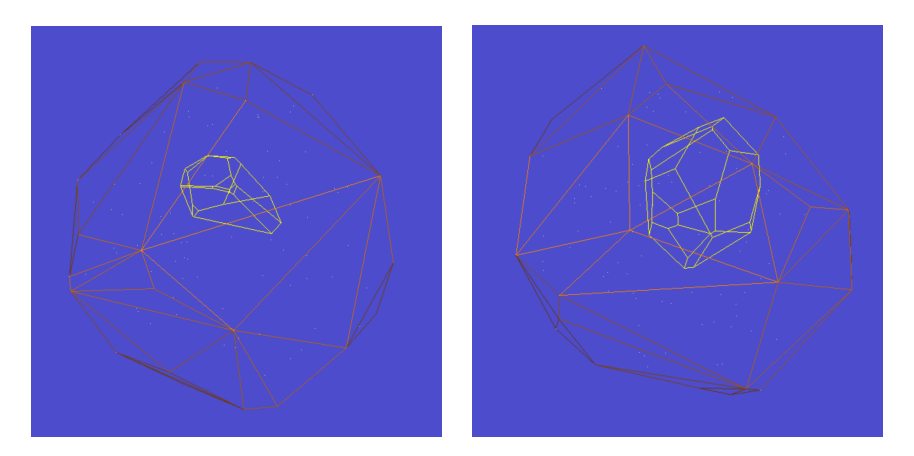

Figure: Voronoi diagram.

 $\leftarrow$   $\Box$ 

× 卢 **SILLER**  Þ

# Example

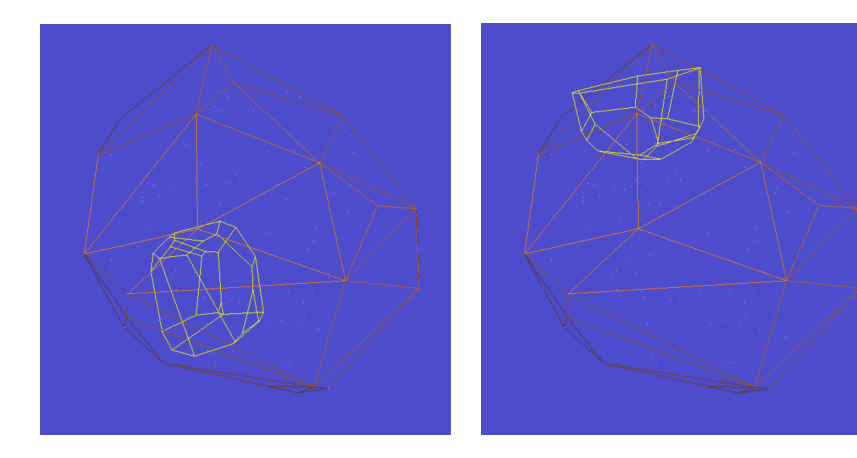

Figure: Vornonoi diagram.

 $\leftarrow$   $\Box$ 

× 卢 **SILLER**  Þ

## Instruction

≃

**K ロ ▶ K 倒 ▶** 

É

- <sup>1</sup> 'DartLib', a general purpose mesh library based on Dart data structure.
- <sup>2</sup> 'freeglut', a free-software/open-source alternative to the OpenGL Utility Toolkit (GLUT) library.

4 D F

 $QQ$ 

- 3rdparty/DartLib, header files for mesh;
- convex\_hull/include, the header files for convex\_hull;
- convex\_hull/src, the source files for convex\_hull;
- CMakeLists.txt, CMake configuration file;

Before you start, read README.md carefully, then go three the following procedures, step by step.

- **1** Install  $[CMake](https://cmake.org/download/).$
- Download the source code of the  $C++$  framework.
- **3** Configure and generate the project for Visual Studio.
- **4** Open the .sln using Visual Studio, and complie the solution.
- **5** Finish your code in your IDE.
- **6** Run the executable program.

- **1** open a command window
- 2 cd Assignment 6\_skeleton
- **3** mkdir build
- <sup>4</sup> cd build
- <sup>5</sup> cmake ..
- <sup>6</sup> open OTHomework.sln inside the build directory.

4 0 8

- You need to modify the file: PowerDiagram3D.cpp, DelaunayTMesh.h;
- search for comments "insert your code"
- Modify functions:
	- **1** CPowerDiagram3D :: tet circumsphere(CDelaunayTMesh :: CVolume ∗ pT, CPointcenter, doubleradius)
	- <sup>2</sup> CDelaunayTMesh :: CDualCellvertex\_dual\_cell(V \* pV)
	- $CDelaunayTMesh :: CDualFacevertex_dual-face(E * pE)$

<span id="page-15-0"></span>Try your best to improve the efficiency.

4 **ED** 

Þ

 $QQ$